Guide sur les produits 012-17253A

## **PASCO**

# **Ventilateur USB PS-6206**

### **Pour commencer**

**Raccordement à l'appareil //control.Node**

#### **Équipement exigé**

- appareil //control.Node (PS-3232)
- module « Power Output » (PS-3324)
- logiciel SPARKvue ou PASCO Capstone
- 1. Raccorder un module « Power Output » à un appareil //control.Node.
- 2. Brancher le ventilateur USB à un port USB dans le module « Power Output ».
- 3. Connecter l'appareil //control.Node au logiciel SPARKvue ou PASCO Capstone.
- 4. Dans le logiciel, ouvrir l'outil « **Code** » et choisir le groupe « **Hardware** ». Prendre le bloc *set power output* et le faire glisser dans l'espace de travail.
- 5. Configurer le bloc *set power output* :
	- a. Sélectionner le port « Power Out » auquel le module « Power Output » est raccordé (A ou B) et le canal (CH1 ou CH2) auquel le ventilateur est raccordé.
	- b. Sélectionner le type de connexion « USB ».
- 6. Le ventilateur s'allume et le bloc logique est réglé à « true ».

#### **Raccordement à la serre EcoChamber**

#### **Équipement exigé**

- serre EcoChamber (ME-6667)
- 1. Insérer l'extrémité cylindrique du ventilateur dans l'un des orifices latéraux de la serre.
- 2. Orienter le ventilateur de façon à ce que le bec du ventilateur se trouve en haut.
- 3. Mettre le couvercle sur la serre pour que le ventilateur reste bien en place.

#### **Accrochage à une perche sur pied**

#### **Équipement exigé**

- perche (ME-9483)
- étau MultiClamp (ME-9507)
- perche à pied
- 1. Attacher une perche à l'orifice fileté dans le ventilateur.
- 2. Attacher la perche à un étau MultiClamp.
- 3. Attacher l'étau MultiClamp à une perche à pied.

### **Expériences en téléchargement**

Télécharger l'une des activités prêtes à être utilisées dans la bibliothèque d'expériences de PASCO pour le capteur pour serre. Ces expériences comprennent des documents modifiables destinés à être distribués aux élèves, ainsi que des instructions pour l'enseignant. Voir [pasco.com/freelabs/PS-6206](http://pasco.com/freelabs/PS-6206)[.](http://pasco.com/freelabs/PS-6206)

Si vous voulez expérimenter par vous-même, consultez l'aide en ligne dans les logiciels SPARKvue ou PASCO Capstone et faites des recherches sur les sujets qui vous intéressent.

#### **SPARKvue**

Dans le logiciel : aller au menu principal [[icon]] et choisir « **Help** ».

Sur Internet [: pasco.com/help/sparkvue](http://pasco.com/help/sparkvue)

#### **PASCO Capstone**

Dans le logiciel : dans la barre de menus, cliquer sur « **Help** », puis sélectionner « **PASCO Capstone Help** ».

Sur Internet [: pasco.com/help/capstone](http://pasco.com/help/capstone)

### **Spécifications et accessoires**

Vous trouverez à l'adresse [pasco.com/product/PS-6206](http://pasco.com/product/PS-6206) les spécifications de l'appareil et les accessoires disponibles. Vous y trouverez également des fichiers d'expériences à télécharger et des documents d'appoint.

### **Soutien technique**

Si vous avez besoin d'aide, notre soutien technique s'y connaît bien et est prêt à répondre à vos questions ou à vous aider à régler vos problèmes.

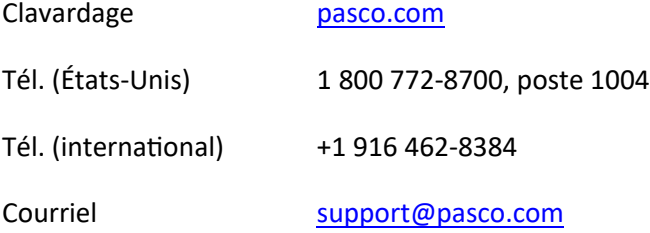

### **Informations réglementaires**

#### **Garantie, droits d'auteur et marques de commerce**

#### **Garantie restreinte**

Vous trouverez la description de la garantie pour ce produit à la page « Warranty and Returns » à l'adresse [www.pasco.com/legal.](http://www.pasco.com/legal)

#### **Droits d'auteur**

Le présent document est protégé par le droit d'auteur et tous les droits sont réservés. Les organismes éducatifs à but non lucratif sont autorisés à reproduire ce manuel en tout ou en partie, pourvu que ces reproductions soient uniquement utilisées dans leurs laboratoires et salles de classe et ne soient pas revendues. Dans toutes les autres circonstances, il est interdit de reproduire ce document en tout ou en partie sans l'autorisation expresse de PASCO scientific.

#### **Marques de commerce**

« PASCO » et « PASCO scientific » sont des marques de commerce ou des marques déposées de la société PASCO scientific aux États-Unis et dans d'autres pays. Tous les autres noms de marques, de produits ou de services sont susceptibles d'être des marques de commerce ou des marques de service et servent à identifier les produits et les services de leurs propriétaires respectifs. Pour en savoir plus, voir l'adresse [www.pasco.com/legal.](http://www.pasco.com/legal)

#### **Fin de vie**

Cet appareil électronique est couvert par la réglementation sur les déchets et le recyclage du pays ou de la région où il est utilisé. C'est vous qui avez pour responsabilité de recycler vos appareils électroniques si le droit local vous y oblige afin de veiller à ce qu'il soit traité conformément aux dispositions de protection de la santé humaine et de l'environnement. Pour savoir où apporter cet appareil pour le recyclage, veuillez communiquer avec le service des déchets de votre localité ou de la localité où vous avez acheté le produit.

Le symbole « WEEE » (Waste Electronic and Electrical Equipment) de l'Union européenne sur le produit ou son emballage indique qu'il est interdit de jeter ce produit à la poubelle.